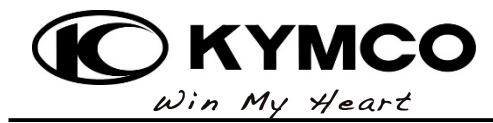

**キムコジャパン株式会社** 〒143-0006 東京都⼤⽥区平和島 6-1-1 TEL:03-6404-6102 FAX:03-6404-6103

2017 年 12 月

お客様各位

## 「noodoe セットアップ及び使用に関する注意事項」

KYMCO の一部製品に搭載されている IoV テクノロジーnoodoe (ヌードー)は、 スマートフォンと Bluetooth 接続する事で様々な情報を表示する事が出来るデバイスです。

noodoe の全ての機能をご利用いただくには対応したスマートフォンにアプリケーションをインストールし、 有効なメールアドレスを使用して noodoe アカウントを作成する必要があります。

noodoe アプリケーション及び noodoe の使用時には、情報取得のためデータ通信や位置情報確認が発生します、LTE などの通信機能、GPS 機能を持たない一部の端末では正常に動作しない恐れがありますので、予めご了承ください。

【スマートフォン必要要件】

- $\blacksquare$  i phone (iOS9 以上)
- android (Android4.4 以上) お客様がお使いのスマートフォンが対応しているかどうかは、実際に使用するスマートフォンで App Store または Google Play に接続しアプリケーションのインストールと起動が可能か確認してください。

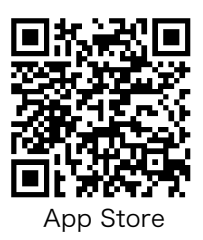

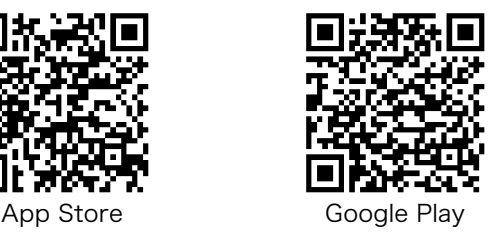

【noodoe アカウントの作成方法】

noodoe アプリを起動>登録>有効なメールアドレスを含む必要事項を入力して下さい。

【電力消費に関する注意事項①】

noodoe 使用時は、車両の電気使用量が増えるため、エンジンがかかっていない状態で noodoe の 操作を行うと、バッテリー上がりの原因となる恐れがあります。 noodoe とスマートフォンの接続設定などを行う際は、必ず換気の良い場所でメインスタンドを立て、 エンジンをかけた状態で行ってください。

【電力消費に関する注意事項②】

noodoe はペアリングされたスマートフォンが近づくと画面が点滅する「出迎えライト」機能を備えています。 駐車した車両の側を頻繁に行き来する環境にある場合は、バッテリーの消耗が早まる可能性がありますので 下記手順で「出迎えライト」を OFF にしてください。

## noodoe アプリを起動>車両との接続を確認>アプリ右下歯車⚙>環境設定>出迎えライトを OFF

【Bluetooth 再接続に失敗した時の対処方法】

車両のメインスイッチを OFF>noodoe アプリを終了>スマホの Bluetooth を OFF> スマホの Bluetooth を ON>noodoe アプリを起動>車両のメインスイッチを ON

※上記操作でも回復しない場合

車両のメインスイッチを OFF>noodoe アプリを終了>スマホの Bluetooth を OFF> 車両のメインスイッチを ON>noodoe に 2 マークが表示される>ENTER ボタンを5秒以上長押し> 新しい接続を選択>スマホの Bluetooth を ON>noodoe アプリを起動>アプリ右下歯車⚙> スクーター設定>ステータス>noodoe に表示されているものと同じ ID を選択>ペアリング>ENTER ボタン

【noodoe 初期化方法】

noodoe の表示を初期化する必要がある場合は、下記の手順に従って操作してください。(iOS の場合)

noodoe アプリを起動>車両との接続を確認>アプリ右下歯車⚙>スクーター設定>工場出荷時リセット